## **How to generate Verilog testvector from ARM assembly code**

To verify your CPU design, you need to write testvectors. For that, you should write some test programs and use those programs as testvectors. You will write the test programs in ARM assembly language. The test programs are stored in Verilog memory model.

ARM assembler and linker convert your assembly programs into machine codes. Thus, you should have ARM assembler and linker installed first.

This note explains how to install ARM assembler and linker using GNU bin utilities under Linux and how to generate Verilog testvector from ARM assembly code

There are 2 options to install ARM assembler and linker: The first option is to download the GNU binutils and build the ARM assembler and linker. The second option is to simply download the ARM assembler and linker pre-bulit under x86 (**32-bit Fedora**).

## **Option 1: Download binutils and build the ARM assembler and linker**

- 1. Download the latest GNU bin utility, binutils-2.191.tar.bz2, either from http://ftp.gnu.org/gnu/binutils/ or from the class website at http://comedu.korea.ac.kr/~suhtw/teaching/comp212\_CA/binutils-2.19.1.tar.bz2
- 2. Create a directory where the downloaded file is copied
	- "mkdir classes"
	- "cd classes"
	- "mkdir comparch"
	- "cd comparch"
	- "mkdir armbin" // this is a directory where compiled bin utilities are located
	- "cp  $\sim$ /Downloads/binutils-2.19.1.tar.bz2 ."
- 3. Untar (Uncompress) the file
	- "tar jxvf binutils-2.19.1.tar.bz2"
- 4. Move to the bin utility directory
	- "cd binutils-2.19.1"
- 5. Set environment for compilation
	- "export HOST=i686-linux"
	- "export TARGET=arm-elf"
	- "export binLocal=~/classes/comparch/armbin"
- 6. Check if your environment set correctly
	- "set" // scroll up and down to check HOST, TARGET, and binLocal
- 7. Compile the bin utilities
	- "./configure --host=\$HOST --target=\$TARGET --prefix=\$binLocal --execprefix=\$binLocal"
	- $\bullet$  "make"
	- "make install"
- 8. Check if the bin utilities are located in ~/classes/comparch/armbin"
	- "cd ~/classes/comparch/armbin"
	- "Is -al" // You should be able to see the following files. The ARM assembler and linker are "arm-elf-as" and "arm-elf-ld"

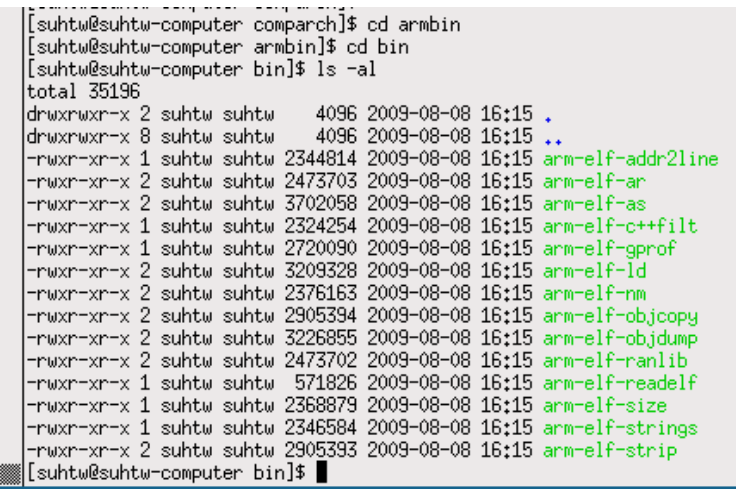

## **Option 2: Simply download pre-built (under x86 with 32-bit Fedora) ARM assembler and linker**

- 1. Download the pre-built (under x86 with 32-bit Fedora) ARM assembler and linker from http://comedu.korea.ac.kr/~suhtw/Research/ARM/armbin.tar.bz2
- 2. Create a directory where the downloaded file is copied
	- "mkdir classes"
	- "cd classes"
	- "mkdir comparch"
	- "cd comparch"
- 3. Copy the download file
	- "cp  $\sim$ /Download/armbin.tar.bz2 ."
- 4. Untar (Uncompress) it
	- "tar jxvf armbin.tar.bz2"
- 5. Change the directory and check if you have necessary files as shown in the above figure.
	- "cd armbin/bin"
	- "Is -al" // The ARM assembler and linker are "arm-elf-as" and "arm-elf-ld"

**Download example assembly code and generate testvector** 

1. Download an example from

http://comedu.korea.ac.kr/~suhtw/Research/ARM/arm\_example.tar.bz2

- 2. Untar (uncompress) it
	- $\bullet$  "cd  $\sim$ /classes/comparch/"
	- "cp ~/Download/arm\_example.tar.bz2 ."
	- "tar jxvf arm\_example.tar.bz2"
- 3. Generate a Verilog testvector
	- "cd arm example"
	- "more testvec.s" // Check out what kind of assembly program you are assembling
	- "make" // you should be able to see the following files

```
|[suhtw@suhtw-computer arm_example]$ make clean<br>|rm -rf *.o *.elf *.gdb *.r *.n *.dump *.hex *.bin testvec<br>|[suhtw@suhtw-computer arm_example]$ 11
total 16
UUCAT 15<br>-ruxr-xr-x 1 suhtw suhtw 409 2009-08-08 16:28 bin2hex.perl<br>-ruxr-xr-x 1 suhtw suhtw 805 2009-08-08 16:30 Makefile<br>-ruxr-xr-x 1 suhtw suhtw 151 2009-08-08 16:31 testvec.lds<br>-ruxr-xr-x 1 suhtw suhtw 2257 2009-08-08 
[suhtw@suhtw-computer arm_example]$ pwd
/home/suhtw/classes/comparch/arm_example
rnomersunnor crasses/computer-orangle]$ make<br>|[suhtw@suhtw-computer arm_example]$ make<br>|~/classes/comparch/armbin/bin/arm-elf-as -g testvec.s -o testvec.o<br>|~/classes/comparch/armbin/bin/arm-elf-objdump -xS testvec.)testve
 "/classes/comparch/armbin/bin/arm-elf-objcopy -0 binary testvec testvec.bin
 ./bin2hex.perl > testvec.hex
[suhtw@suhtw-computer arm_example]$ 11
total 92
total 92<br>
-rwxrwxr-x 1 suhtw suhtw 409 2009-08-08 16:28 bin2hex.perl<br>
-rwxrwxr-x 1 suhtw suhtw 1805 2009-08-08 16:30 Makefile<br>
-rwxrwxr-x 1 suhtw suhtw 13043 2009-08-08 16:33 testvec<br>
-rwxrwxr-x 1 suhtw suhtw 1264 2009-08-
[suhtw@suhtw-computer arm_example]$ |
```
• Check out "testvec.hex" // You can use testvec.hex as a Verilog testvector for ARM

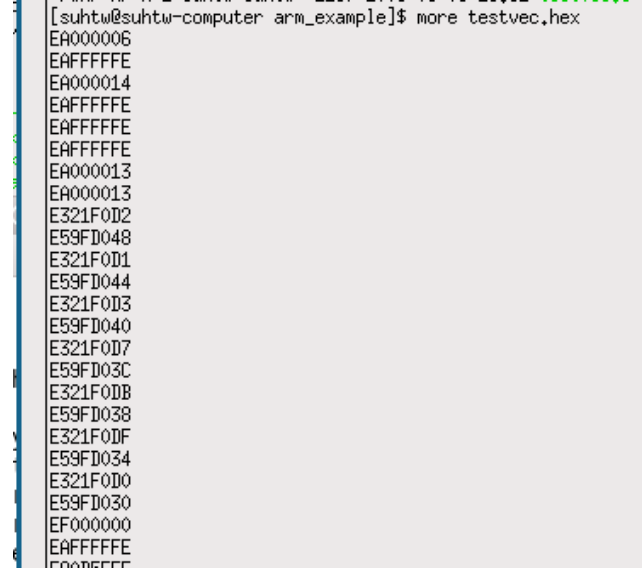